# **30 atividades criativas para crianças**

<span id="page-0-0"></span>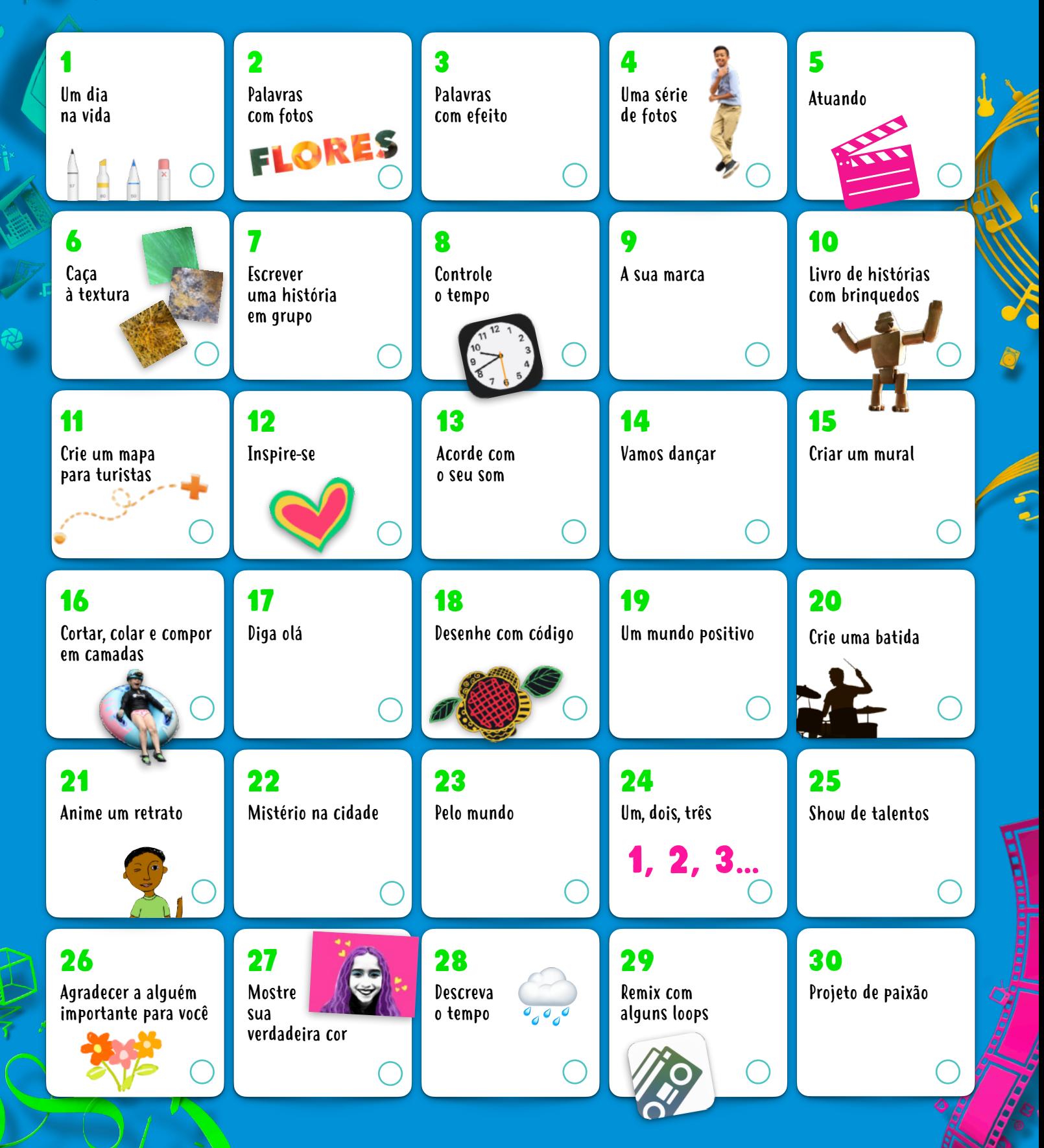

Essas atividades são excelentes para crianças de 8 a 12 anos, ou mais. Clique ou toque em qualquer atividade para ver a descrição do projeto. <span id="page-1-0"></span>Explore 30 atividades criativas, divertidas e construtivas usando recursos integrados do iPad (também é possível usar um iPhone). Desenvolvidas para crianças com idades entre 8 e 12 anos, essas atividades podem ser facilmente adaptadas para a família inteira.

Encontre mais atividades divertidas nos livros Criatividade para todos! [Baixe agora >](http://apple.co/everyonecancreate_PT)

#### 1. Um dia na vida

Conte a história de um pequeno objeto. Coloque-o em vários cenários, tire fotos e o personifique. Insira as imagens em um álbum, em uma apresentação do Keynote ou em um vídeo do Clips.

**Primeiros passos:** abra a foto, toque em Editar e depois toque nos três pontos na parte superior direita para usar a Marcação.

#### 2. Palavras com fotos

Acrescente textura a uma palavra preenchendo-a com uma foto! Pense em uma palavra e escolha uma imagem da sua biblioteca de fotos ou tire uma nova foto com a Câmera para preencher as letras.

**Primeiros passos:** abra o Keynote, digite a palavra e a destaque. Toque no botão Formatar, Cor do Texto e Imagem. Em seguida, selecione Alterar Imagem.

### 3. Palavras com efeito

Conte uma história usando sua voz e efeitos sonoros. No GarageBand, crie amostras de sons e as combine com narração para despertar a imaginação dos ouvintes.

**Primeiros passos:** grave-se contando uma história. Baixe o pacote de sons Toy Box da Biblioteca de Sons. Filtre por Pacote de Sons para encontrar e adicionar os loops do Toy Box à sua gravação.

## 4. Uma série de fotos

Tire uma série de fotos suas realizando uma ação como correr, pular ou dançar. Selecione as melhores imagens e edite-as para refletir seu estilo.

**Primeiros passos:** no app Câmera, mantenha pressionado o botão Obturador para capturar uma série de fotos. No app Fotos, escolha a melhor foto e ajuste a luz e a cor. Em seguida, adicione um filtro.

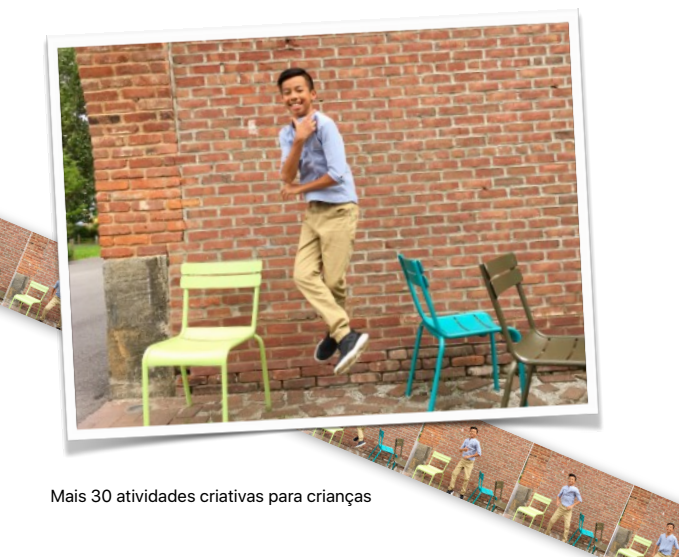

## 5. Atuando

Com outros amigos, grave uma breve história usando um teleprompter. Use fantasias e expresse emoção para dar vida aos personagens.

**Primeiros passos:** escreva sua história no Pages. Toque nos três pontos na parte superior direita, toque no Modo de Apresentação e toque na tela para começar a rolagem.

# 6. Caça à textura

Crie um álbum de fotos de texturas à sua volta — como as que você vê em roupas, azulejos, natureza ou em carros em um estacionamento. Recorte a foto para mostrar somente a textura.

**Primeiros passos:** use a Câmera para capturar o máximo possível de padrões. Edite cada foto no app Fotos para recortála e fazer outras alterações. Em seguida, toque no botão Compartilhar e adicione a foto a um álbum.

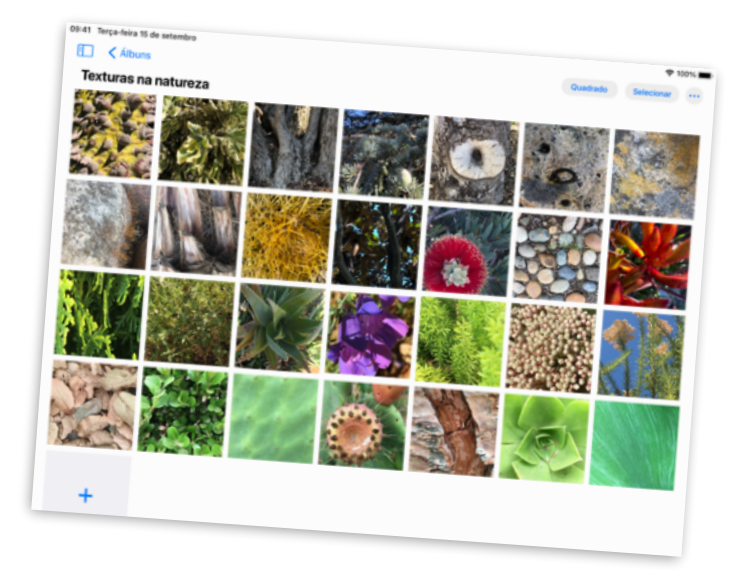

## 7. Escrever uma história em grupo

Colabore em um desafio de redação com colegas. Defina timers e revezamentos para cada um adicionar uma parte à história usando cores diferentes de fontes.

**Primeiros passos:** comece uma história no Pages, deixando um roteiro para que o próximo autor possa adicionar mais. Toque no botão Colaborar para convidar pessoas para trabalhar em equipe na história.

**N** [Voltar](#page-0-0)

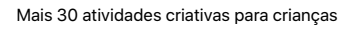

## <span id="page-2-0"></span>8. Controle o tempo

Organize seu dia com alarmes, e identifique-os com emoji. Defina lembretes para partes importantes do seu dia — como brincar com seu animal de estimação ou se vestir e tomar café pela manhã.

**Primeiros passos:** use o Relógio para adicionar os alarmes. Em seguida, altere as etiquetas e acrescente os emojis. Você também pode escolher um som para tocar quando o alarme for acionado.

## 9. A sua marca

Crie um logotipo gráfico de sua marca pessoal. Inclua seu nome e um símbolo que represente você. Use formas, texto e desenho.

**Primeiros passos:** crie um novo projeto no Keynote e escolha um tema Básico. Quando terminar o logotipo, exporte-o como uma imagem e compartilhe com o mundo.

#### 10. Livro de histórias com brinquedos

Crie um livro de histórias com brinquedos como personagens. Posicione os brinquedos e tire fotos da ação. Adicione as fotos ao livro com gravações de sua voz para os personagens.

**Primeiros passos:** escolha um modelo em Livros, no Pages. Use os espaços reservados para mídia para tirar fotos facilmente. Adicione áudio com o gravador integrado. Exporte o livro em formato EPUB para compartilhar com outras pessoas.

### 11. Crie um mapa para turistas

Mapeie as joias ocultas de sua cidade em 3D. Tire uma captura de tela da área onde você mora e identifique seus lugares favoritos.

**Primeiros passos:** no Mapas, toque no botão Ajustes do Mapas ⓘ e toque em Satélite. Toque em 3D no mapa. Tire uma captura de tela e use o recurso Marcação no app Fotos para marcar os lugares.

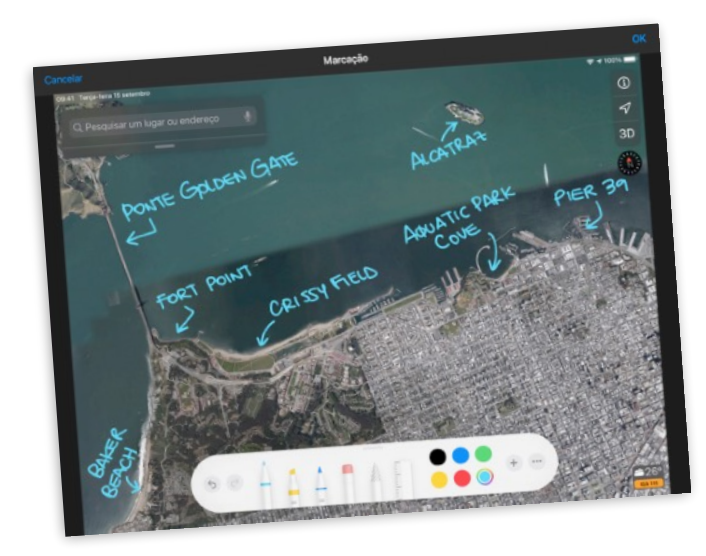

## 12. Inspire-se

Crie um desenho de um mural ou arte em sua comunidade que inspire você. Tire uma foto da arte para usar como fundo e desenhe sobre ela com seu próprio estilo.

**Primeiros passos:** em um slide do Keynote em branco, toque no pincel na parte superior da tela. Toque em Segundo Plano, Imagem e Alterar Imagem para escolher uma foto de sua biblioteca.

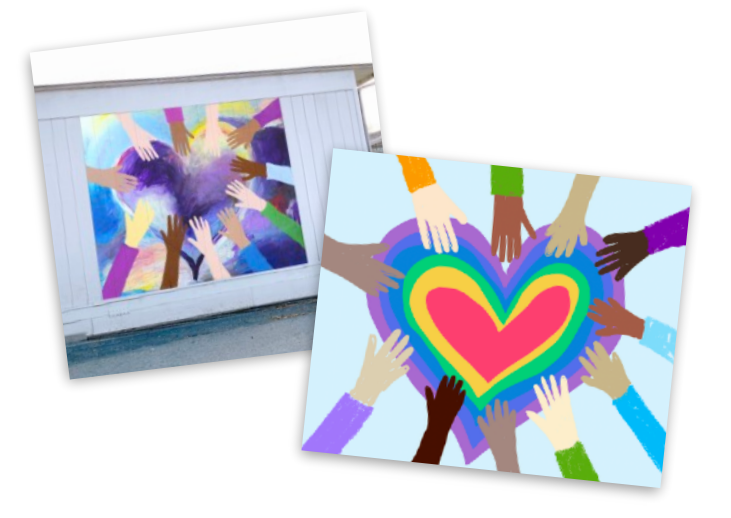

#### 13. Acorde com o seu som

Crie uma música usando loops no GarageBand e use-a como o som para acordar com seu alarme pela manhã.

**Primeiros passos:** crie uma música, toque em Live Loops e em Novo. Localize os Apple Loops que deseja e arraste-os para a grade. Quando a música estiver pronta, compartilhe-a como um toque. Ela aparecerá como uma escolha de som em Relógio.

## 14. Vamos dançar

Crie um vídeo de coreografia com amigos e familiares. Coreografe movimentos simples como fazer movimentos com as mãos ou balançar o quadril. Coloque os movimentos em uma sequência, ensine alguém a repeti-los e grave.

**Primeiros passos:** no Clips, grave um dançarino realizando um movimento e congele. Pause a gravação. Passe para outro dançarino, que iniciará com o mesmo movimento e fará mais alguns. Continue até terminar a dança.

### 15. Criar um mural

Desenhe suas metas e planos, e dê vida a eles em uma tela. Adicione fotos, desenhos, texto, formas — o que quer que você imagine para seu futuro.

**Primeiros passos:** crie um documento no Numbers e escolha um modelo vazio branco ou preto. Para limpar a tela, toque no círculo, no canto superior esquerdo da tela, toque em Apagar.

## <span id="page-3-0"></span>16. Cortar, colar e compor em camadas

Faça uma montagem de sua vida. Inicie com uma foto de um lugar favorito. Adicione fotos de família, animais de estimação ou objetos e remova o fundo. Inclua textos e rabiscos.

**Primeiros passos:** altere o fundo de um slide do Keynote para um cenário de sua biblioteca de fotos. Adicione outras fotos. Em seguida, use o Alfa Instantâneo e ferramentas de desenho para concluir sua montagem.

## 17. Diga olá

Crie um breve vídeo dizendo olá em vários idiomas. Use a Siri para aprender as palavras. Adicione Títulos em Tempo Real aos seus clipes, bem como emojis e adesivos para enfatizar o texto.

**Primeiros passos:** no Clips, toque no botão Títulos em Tempo Real e escolha um estilo de texto. Grave-se dizendo olá. Toque no globo para escolher outro idioma para falar.

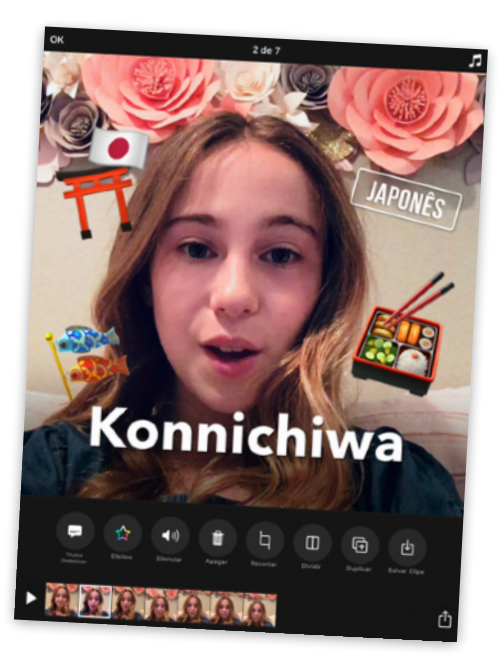

## 18. Desenhe com código

Visualize o código usando-o para criar um elemento gráfico criativo no app Swift Playgrounds.

**Primeiros passos:** no Swift Playgrounds, abra a página Recreio, do playground Espirais. Crie uma forma divertida e tire uma captura de tela. Em seguida, use a Marcação para transformar a forma em arte.

### 19. Um mundo positivo

Tire uma foto de uma mensagem positiva com a ajuda da natureza. Vá para a rua e disponha pedras, folhas ou galhos em uma frase para reflexão. Em seguida, capture-a de um ângulo interessante.

**Primeiros passos:** use a Câmera para tirar uma foto panorâmica. Em seguida, ajuste a luz e a cor, recorte-a ou adicione um filtro.

## 20. Crie uma batida

Produza um rap no GarageBand. Escreva ritmos sobre seu tópico favorito, crie uma batida e grave seu rap em cima da batida.

**Primeiros passos:** crie uma música. Selecione Drummer e escolha um baterista. Toque em reproduzir e ajuste as configurações. Na visualização Trilhas, adicione uma trilha. Alterne para Gravador de Áudio, toque em Voz e grave o rap usando o pré-ajuste Sem Distorção.

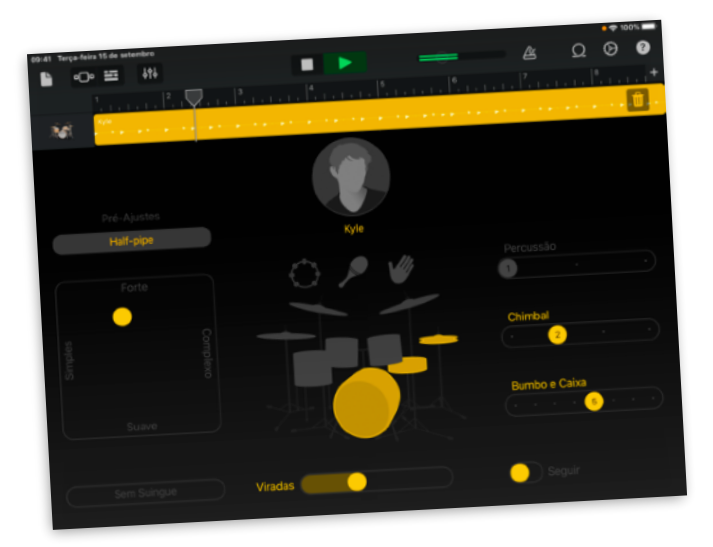

## 21. Anime um retrato

Transforme um retrato em um GIF animado. Desenhe no Keynote, duplique o slide e altere o novo slide ligeiramente para mostrar movimento. Repita até concluir o movimento de retrato.

**Primeiros passos:** escolha um tema Básico para criar um projeto. Adicione um slide em branco e desenhe o primeiro quadro da animação. Para duplicar um slide, toque nele no navegador de slides, toque em Copiar e cole abaixo do slide.

## 22. Mistério na cidade

Crie um trailer para um filme sobre ir em busca de algo em seu bairro. Escreva seu [roteiro](http://education-static.apple.com/geo/br/EveryoneCanCreate/Video/Roteiro.template) no Pages

**Primeiros passos:** crie um novo projeto no iMovie e toque em Trailer. Selecione o tema da Expedição e adicione videoclipes e fotos ao trailer.

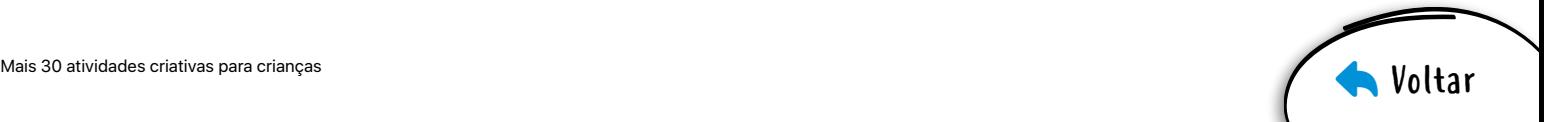

## <span id="page-4-0"></span>23. Pelo mundo

Crie uma apresentação de slides de sua lista de desejos de viagens. Explore as cidades dessa lista. Em seguida, em seus slides, adicione palavras e formas descrevendo suas viagens.

**Primeiros passos:** no Mapas, pesquise por uma grande cidade, como Roma ou Tóquio. Toque em Flyover e em "Iniciar Tour da Cidade". Tire capturas de tela durante o tour e as adicione à sua apresentação de slides.

## 24. Um, dois, três

Saiba como contar até 10 em outros idiomas usando o GarageBand. Encontre e reproduza sons de números falados do pacote de sons Toy Box.

**Primeiros passos:** em um novo projeto, abra o Navegador de Loops, filtro por Pacotes de Som e selecione Toy Box. Em seguida, insira um idioma no campo Buscar Apple Loops.

#### 25. Show de talentos

Organize um show de talentos usando o FaceTime em Grupo. Recrute alguns amigos, agende um dia e horário e comece o show!

**Primeiros passos:** comece uma conversa em grupo no app Mensagens e adicione todos que você quer envolver no show de talentos. Para iniciar o FaceTime em Grupo, toque nos contatos, na parte superior da tela, e toque em FaceTime.

## 26. Agradecer A alguém importante para você

Crie um cartão de agradecimento personalizado para alguém que você admira usando sua própria foto e mensagem.

**Primeiros passos:** crie um documento no Pages, toque em Modelo e selecione um modelo de cartão com foto. Quando você terminar o cartão, exporte-o como um arquivo PDF para compartilhar.

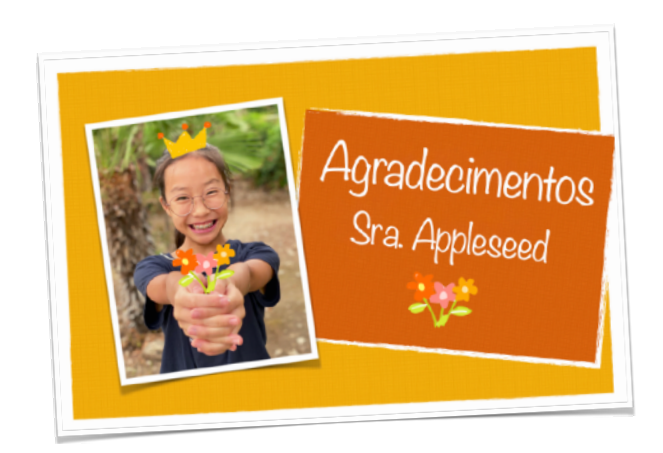

## 27. Mostre sua verdadeira cor

Transforme uma selfie em pop art clássico. Divirta-se com diferentes cores de fundo e destaques de luz.

**Primeiros passos:** adicione o filtro Noir a uma selfie no Fotos e aumente o contraste. Adicione a foto ao Keynote. Use o Alfa Instantâneo para remover seu fundo e o substitua por várias cores. Adicione destaques.

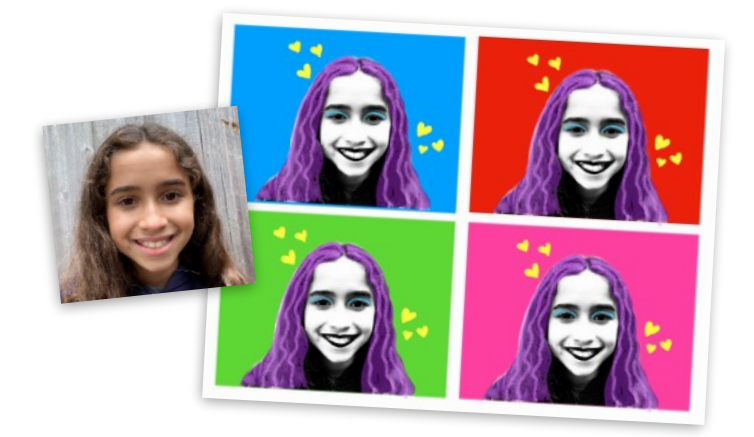

### 28. Descreva o tempo

Descreva sua previsão em um breve vídeo. Comece com uma captura de tela do app Tempo. Usando acessórios, tire fotos e grave clipes para ajudar as pessoas a se prepararem para o dia.

**Primeiros passos:** capture um vídeo usando a Câmera e combineo com fotos e outros vídeos no Clips. Adicione adesivos para mostrar movimento e música que representem o tempo.

### 29. Remix com alguns loops

Crie uma música da perspectiva de um produtor de música. Comece com um modelo de Live Loops que gostar e faça seu próprio arranjo.

**Primeiros passos:** escolha um modelo do Live Loops no GarageBand. Toque nas células para uma prévia dos sons que você pode usar no arranjo. Em seguida, quando estiver pronto, comece a gravação.

## 30. Projeto de paixão

Compartilhe um projeto de paixão usando uma mídia criativa que dê vida a ele — como ver seu amor pelo meio ambiente através da lente de uma câmera, ou gravar um podcast sobre a história de sua família.

**Primeiros passos:** baixe o [Livro de exercícios de criação](https://www.apple.com/br/education/docs/design-workbook.pages)  do [Criatividade para todos](https://www.apple.com/br/education/docs/design-workbook.pages) para ajudar você a desenvolver e compartilhar sua paixão com outras pessoas.

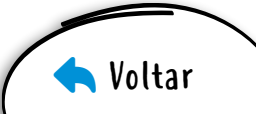